# **eTIR web services - Messages I9-I10**

**I9 - Start TIR operation / I10 - Start results**

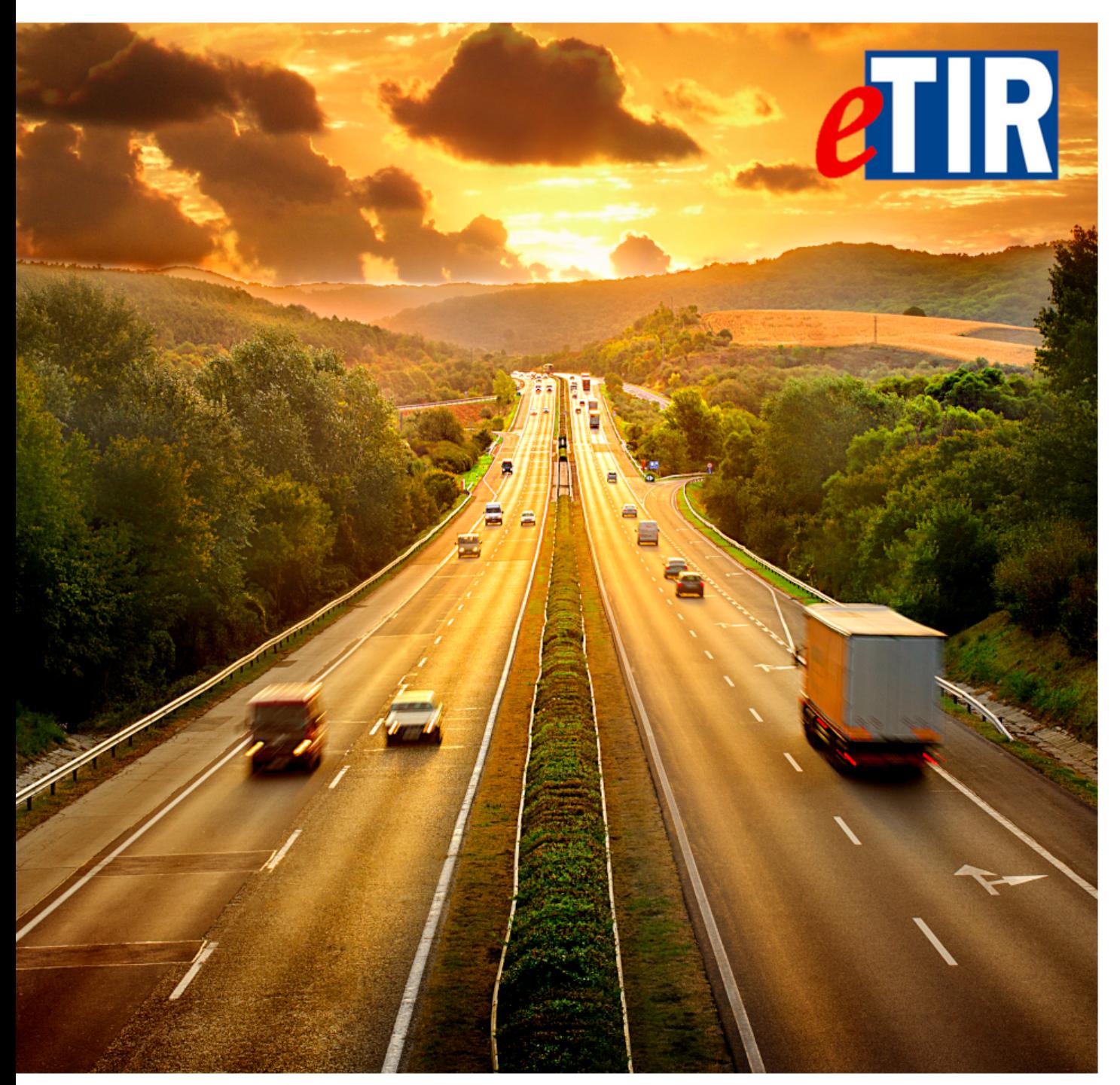

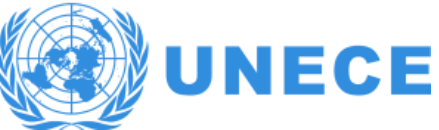

# **Table of Contents**

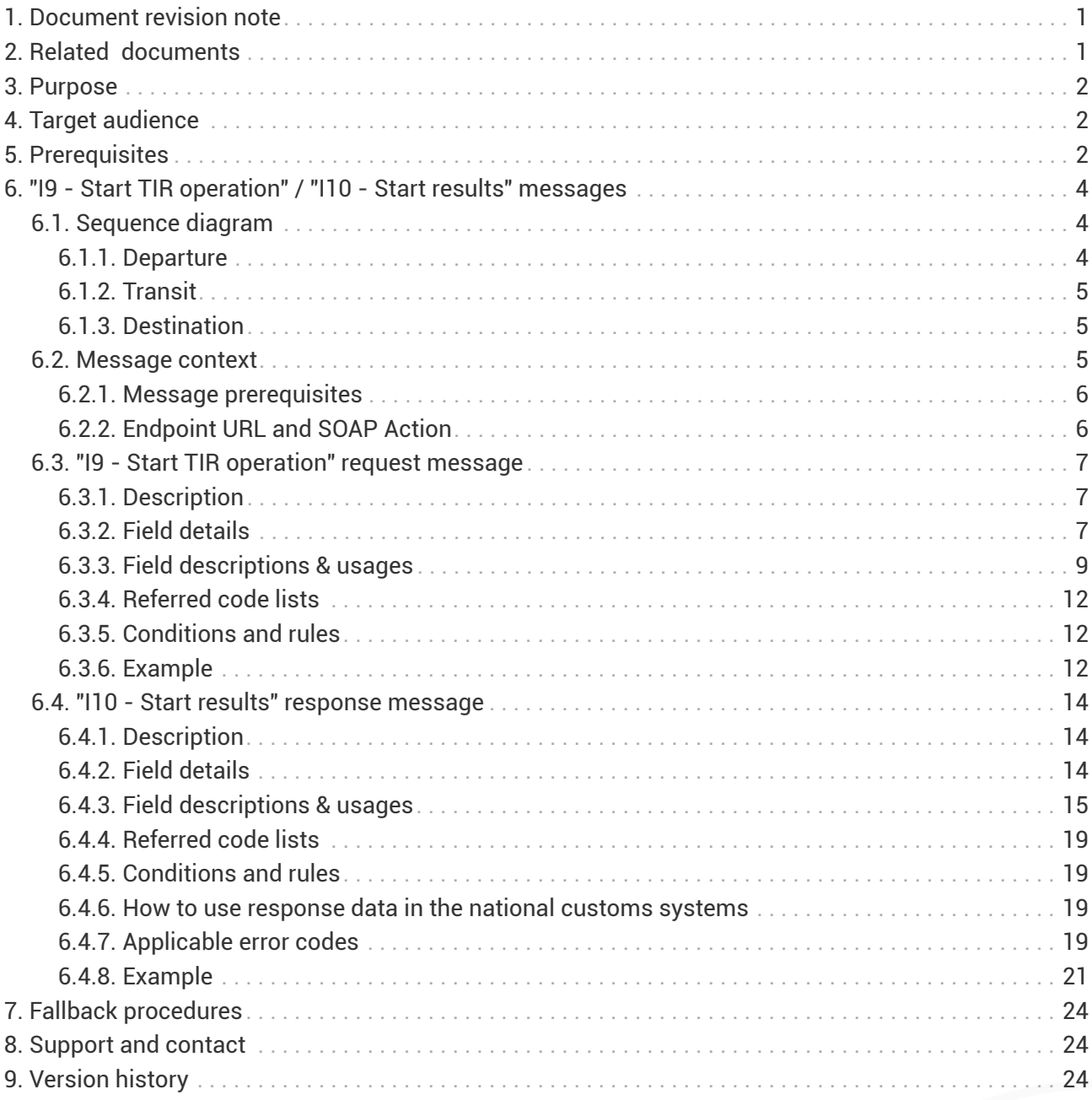

<span id="page-2-0"></span>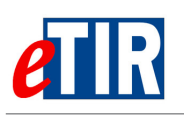

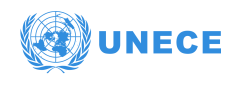

# **1. Document revision note**

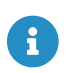

This document has been published on **07/09/2021**, and is valid for the **eTIR international system version 1.0** based on the **eTIR specifications version 4.3.0**.

Please ensure you get the latest version of this document from the [eTIR documentation portal](https://etir.org/documentation) or contact the eTIR service desk [\(Support and contact](#page-25-1)).

# <span id="page-2-1"></span>**2. Related documents**

#### **Project documents and collaboration platform**

- eTIR documentation portal:<https://etir.org/documentation>
- Project guidelines for customs to connect to the eTIR international system : [https://etir.org/](https://etir.org/documentation/project-guidelines-customs) [documentation/project-guidelines-customs](https://etir.org/documentation/project-guidelines-customs)
- eTIR web services Introduction document:<https://etir.org/documentation/introduction>
- eTIR web services Messages I1-I2: I1 Accept guarantee / I2 Acceptance results <https://etir.org/documentation/i1-i2>
- eTIR web services Messages I3-I4: I3 Get holder information / I4 Holder information <https://etir.org/documentation/i3-i4>
- eTIR web services Messages I5-I6: I5 Query guarantee / I6 Query results [https://etir.org/](https://etir.org/documentation/i5-i6) [documentation/i5-i6](https://etir.org/documentation/i5-i6)
- eTIR web services Messages I7-I8: I7 Record declaration data / I8 Record declaration data results<https://etir.org/documentation/i7-i8>
- eTIR web services Messages I11-I12: I11 Terminate TIR operation / I12 Termination results <https://etir.org/documentation/i11-i12>
- eTIR web services Messages I13-I14: I13 Discharge TIR operation / I14 Discharge results <https://etir.org/documentation/i13-i14>
- eTIR web services Messages I15-I16: I15 Notify customs / I16 Notification confirmation <https://etir.org/documentation/i15-i16>
- eTIR web services Messages I17-I18: I17 Refusal to start TIR operation / I18 Refusal results <https://etir.org/documentation/i17-i18>
- eTIR web services Messages I19-I20: I19 Check customs offices / I20 Customs offices validation<https://etir.org/documentation/i19-i20>
- eTIR web services Messages E1-E2: E1 Register guarantee / E2 Registration results <https://etir.org/documentation/e1-e2>
- eTIR web services Messages E3-E4: E3 Cancel guarantee / E4 Cancellation results <https://etir.org/documentation/e3-e4>
- eTIR web services Messages E5-E6: E5 Query guarantee / E6 Query results [https://etir.org/](https://etir.org/documentation/e5-e6) [documentation/e5-e6](https://etir.org/documentation/e5-e6)
- eTIR web services Messages E7-E8: E7 Notify guarantee chain / E8 Notification confirmation <https://etir.org/documentation/e7-e8>
- eTIR web services Messages E9-E10: E9 Advance TIR data / E10 Advance TIR data results <https://etir.org/documentation/e9-e10>
- eTIR web services Messages E11-E12: E11 Advance amendment data / E12 Advance amendment data results<https://etir.org/documentation/e11-e12>

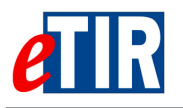

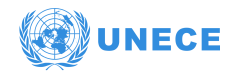

• eTIR web services - Messages E13-E14: E13 - Cancel advance data / E14 - Cancel advance data results<https://etir.org/documentation/e13-e14>

#### **Legal framework**

- TIR Convention handbook: [https://unece.org/fileadmin/DAM/tir/handbook/english/newtirhand/](https://unece.org/fileadmin/DAM/tir/handbook/english/newtirhand/TIR-6Rev11e.pdf) [TIR-6Rev11e.pdf](https://unece.org/fileadmin/DAM/tir/handbook/english/newtirhand/TIR-6Rev11e.pdf)
- Annex 11 to the TIR Convention: <https://etir.org/documentation/annex-11>

#### **eTIR specifications**

- Introduction to the eTIR conceptual, functional and technical v4.3:<https://etir.org/etir-introduction>
- eTIR concepts v4.3: <https://etir.org/etir-concepts>
- eTIR functional specifications v4.3:<https://etir.org/etir-functional-specifications>
- eTIR technical specifications v4.3: <https://etir.org/etir-technical-specifications>

#### **Additional resources**

- eTIR XML schemas: <https://etir.org/documentation/xsd-files>
- eTIR code lists:<https://etir.org/documentation/code-lists>
- List of eTIR focal points:<https://unece.org/list-etir-focal-points>

## <span id="page-3-0"></span>**3. Purpose**

This document describes the **I9 - Start TIR operation** request message, and the **I10 - Start results** response message of the eTIR international system web services. It provides all the specifics required to use them (prepare or receive), explains how and when they should be used and explains the error codes that may be returned. It also contains examples and fallback procedures, if applicable.

# <span id="page-3-1"></span>**4. Target audience**

This guide is intended for the ICT team of the customs authorities in charge of interconnecting their national customs system to the eTIR international system.

## <span id="page-3-2"></span>**5. Prerequisites**

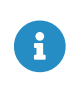

In order to ensure an implementation that delivers the best value and services to the customs authorities, we recommend for the ICT team in charge of establishing the connection to the eTIR international system web services to be accompanied by a TIR subject matter expert.

This document is to be read after having an understanding of the [eTIR concepts](https://etir.org/etir-concepts) and having read the [eTIR functional specifications.](https://etir.org/etir-functional-specifications) It is highly recommended keeping the [eTIR web services introduction](https://etir.org/documentation/introduction) [document](https://etir.org/documentation/introduction) at hand as the current document refers to many elements and diagrams available in that document.

From a technical perspective, the following steps should have been completed at this point:

• A secured connection to the User Acceptance Testing (UAT) environment of the eTIR international system is established;

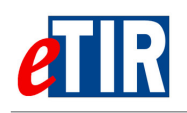

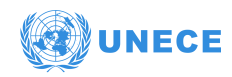

- The endpoint URL to the UAT environment is clearly identified and properly configured in the national customs systems;
- **The customs authorities fallback email address has been communicated to the TIR secretariat and configured in the eTIR international system.**
- All the actions mentioned in the [prerequisites section](https://etir.org/sites/default/files/2021-04/eTIR%20web%20services%20-%20Introduction%20document.pdf#page=2) of the eTIR web services introduction document are performed;
- All the tools required to prepare, receive, test and troubleshoot the messages are ready.
- eTIR web services Messages I1-I2 should have been implemented and tested.
- eTIR web services Messages I3-I4 should have been implemented and tested.
- eTIR web services Messages I7-I8 should have been implemented and tested.
- eTIR web services Messages I19-I20 could have been implemented and tested (optional).

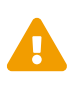

All eTIR messages are identified and belong to a flow described in the eTIR sequence diagrams section of the [eTIR web services introduction document](https://etir.org/documentation/introduction). It is key to respect this sequencing, otherwise the eTIR international system will return errors due to invalid sequencing of the messages as described in the [dedicated eTIR error code](https://etir.org/documentation/error-codes) [web page.](https://etir.org/documentation/error-codes)

<span id="page-5-0"></span>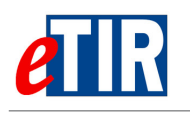

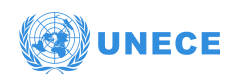

## **6. "I9 - Start TIR operation" / "I10 - Start results" messages**

## <span id="page-5-1"></span>**6.1. Sequence diagram**

The following sequence diagrams highlight the role and sequence position of the **I9 - Start TIR operation** and **I10 - Start results** messages in the context of TIR departure, TIR transit or TIR destination operations.

## **6.1.1. Departure**

<span id="page-5-2"></span>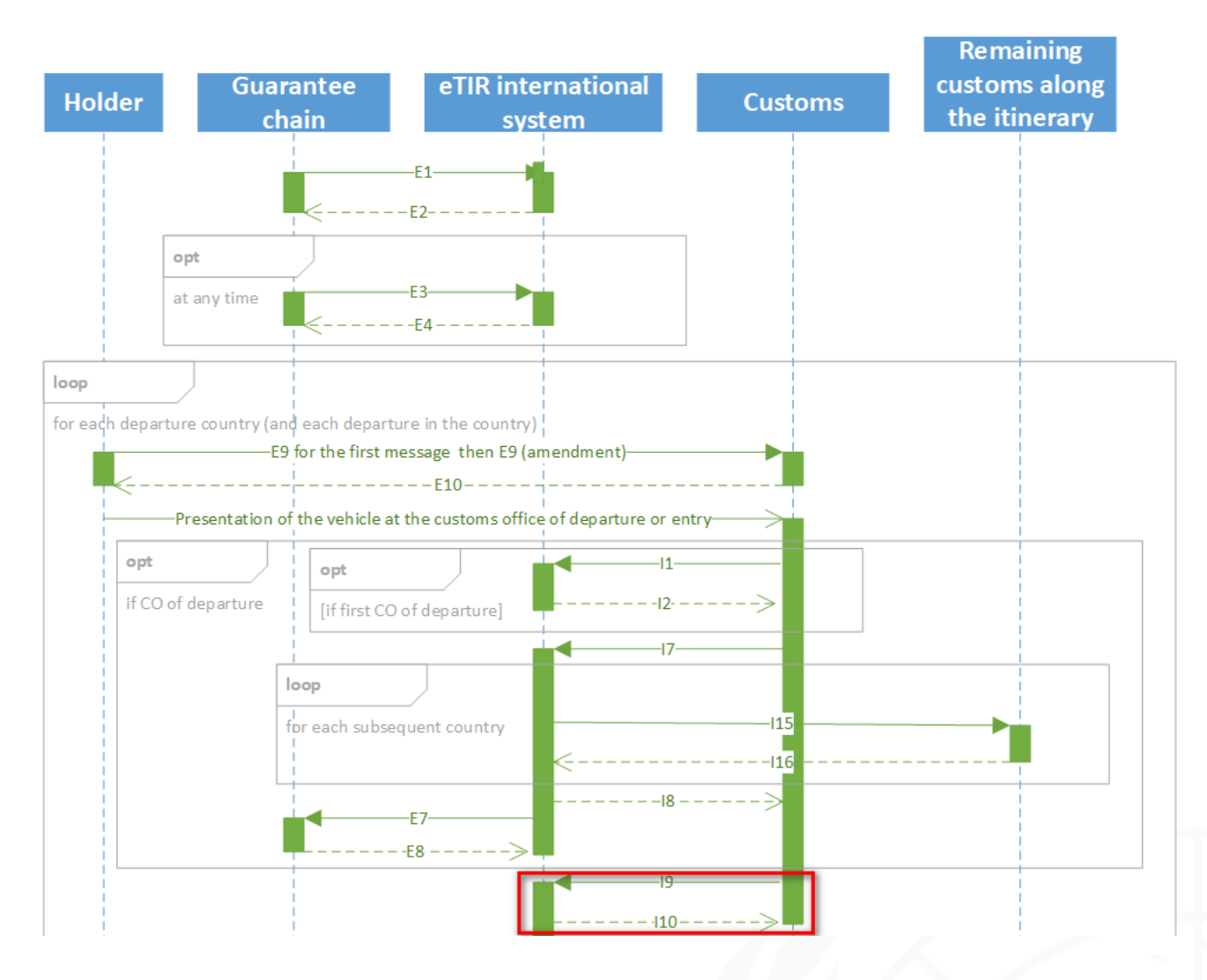

<span id="page-6-0"></span>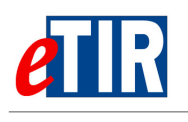

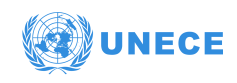

## **6.1.2. Transit**

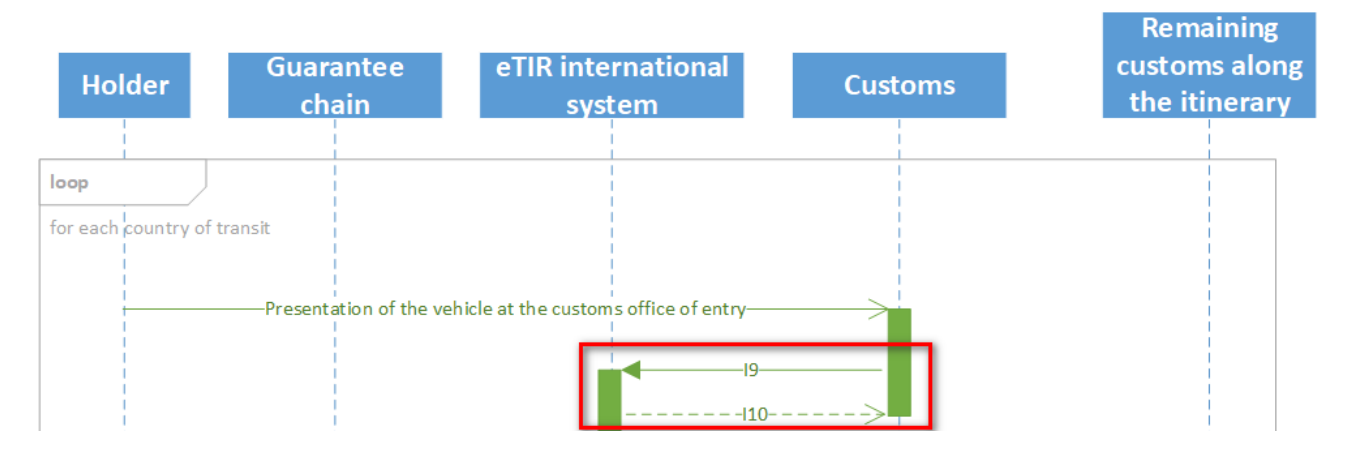

## **6.1.3. Destination**

<span id="page-6-1"></span>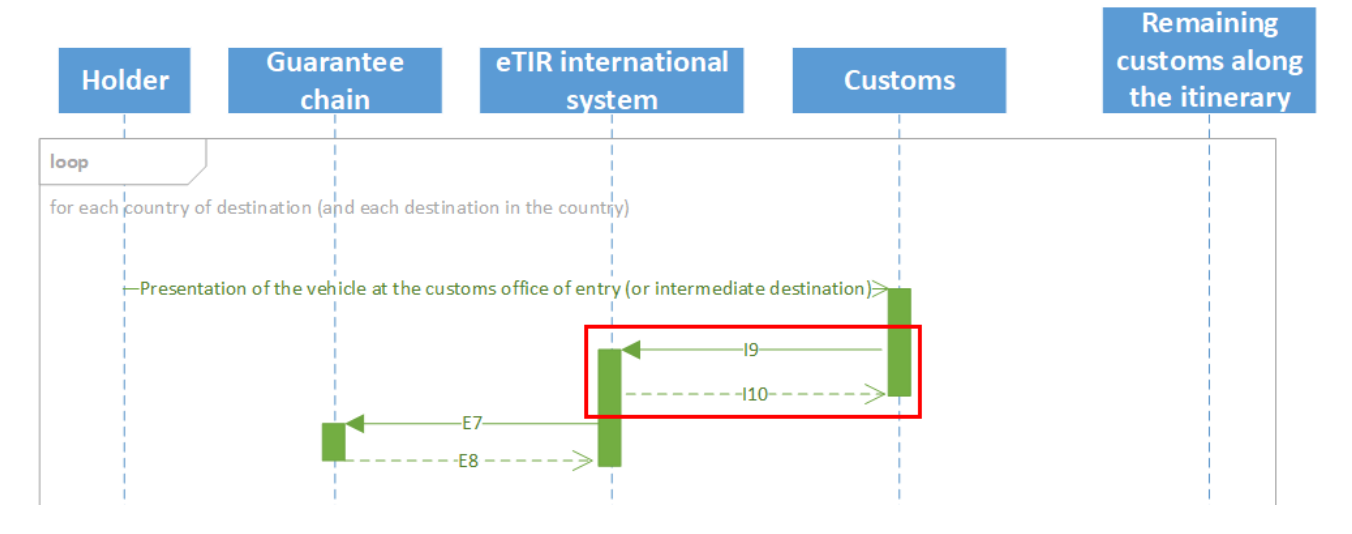

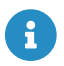

The full eTIR sequence diagrams (Departure, Transit and Destination) are available in the dedicated section of the [eTIR web services introduction document.](https://etir.org/documentation/introduction)

## <span id="page-6-2"></span>**6.2. Message context**

The **I9 - Start TIR operation** message is mandatory to start a new TIR operation and should be sent to the eTIR international system after the road vehicle, the combination of vehicles or the container have been inspected and sealed at the customs office of departure or after the seals have been inspected at the customs office of entry in a country of transit or destination.

Please refer to the [eTIR web services introduction document](https://etir.org/documentation/introduction) section dedicated to TIR transport and TIR operations if you need clarifications on those concepts that are key to implement this eTIR message pair.

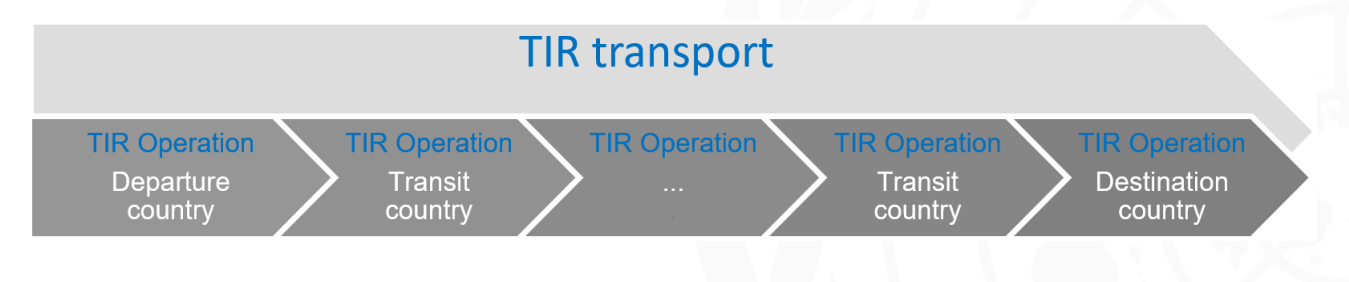

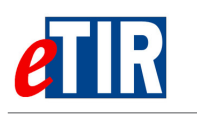

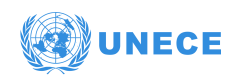

## **Example of a TIR transport**

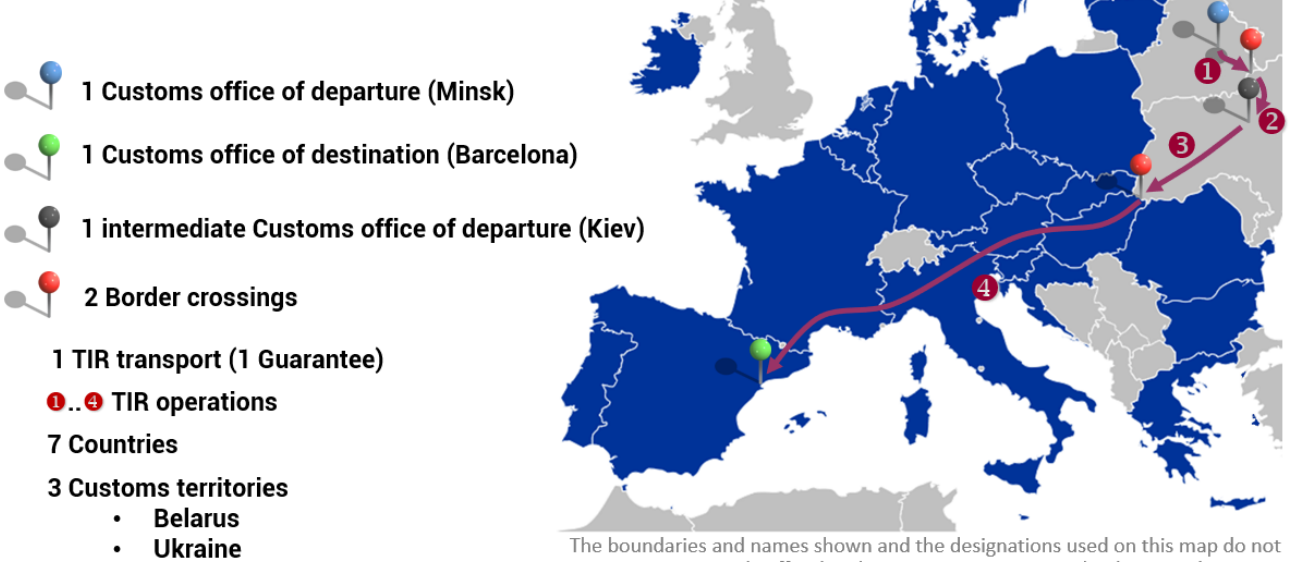

**European Union** 

imply official endorsement or acceptance by the United Nations.

## <span id="page-7-0"></span>**6.2.1. Message prerequisites**

In order for this message to be properly interpreted by the eTIR international system, the following message(s) should have been exchanged before this one:

- **E1 Register guarantee** and **E2 Registration results** (between the guarantee chain system and the eTIR international system): the guarantee that was purchased by the holder must be firstly registered by the guarantee chain to the eTIR international system so it is known and usable in the system.
- **E9 Advance TIR data** and **E10 Advance TIR data results** (between the TIR Carnet holder and the national customs system): the holder will send to the customs office of departure the advance TIR data that acts as the pre-declaration for the transport.
- **I1 Accept guarantee** and **I2 Acceptance results** (between the national customs system and the eTIR international system): the customs office of departure will have sent to the eTIR international system its acceptance of the guarantee for the transport.
- **I7 Record declaration data** and **I8 Record declaration data results** (between the national customs system and the eTIR international system): the customs office of departure will have sent to the eTIR international system the declaration data of the transport.

## <span id="page-7-1"></span>**6.2.2. Endpoint URL and SOAP Action**

The URL of the endpoint to use when sending the I9 - Start TIR operation request message is: **<https://etir-uat-01.unece.org/etir/v4.3/customs>**

Also note that the WSDL can be accessed at the following URL: **[https://etir-uat-01.unece.org/etir/](https://etir-uat-01.unece.org/etir/v4.3/customs?wsdl) [v4.3/customs?wsdl](https://etir-uat-01.unece.org/etir/v4.3/customs?wsdl)**

The SOAP action value to use is: **startTIROperation** (so the WS-Addressing element should be set to *etir:v4.3:customs/startTIROperation*)

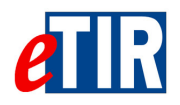

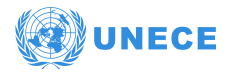

## **6.3. "I9 - Start TIR operation" request message**

### **6.3.1. Description**

The national customs systems sends the **I9 - Start TIR operation** request message to the eTIR international system informing about the start of a TIR operation. If it's the first TIR operation of the TIR transport, this message should contain all information about the seal(s) affixed to the road vehicle, the combination of vehicles or the container.

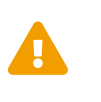

As you may see in the **field list** and **field descriptions** sections below, customs authorities may provide the seal information as part of the **I9 - Start TIR operation** message. However, it is important to note that **seal data should only be provided if the seals are affixed, changed or removed**.

<span id="page-8-0"></span>The XSD file related to the **I9 - Start TIR operation** message is available at the following URL: [https://wiki.unece.org/download/attachments/106299941/](https://wiki.unece.org/download/attachments/106299941/WCO_eTIR_I9_1.xsd) [WCO\\_eTIR\\_I9\\_1.xsd](https://wiki.unece.org/download/attachments/106299941/WCO_eTIR_I9_1.xsd).

### **6.3.2. Field details**

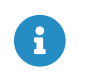

Kindly note that the metadata fields have been removed from this table has been removed to improve the readability, as it is part of every eTIR message. You can find the details about metadata in the [eTIR introduction document](https://etir.org/documentation/introduction) dedicated section.

<span id="page-8-2"></span><span id="page-8-1"></span>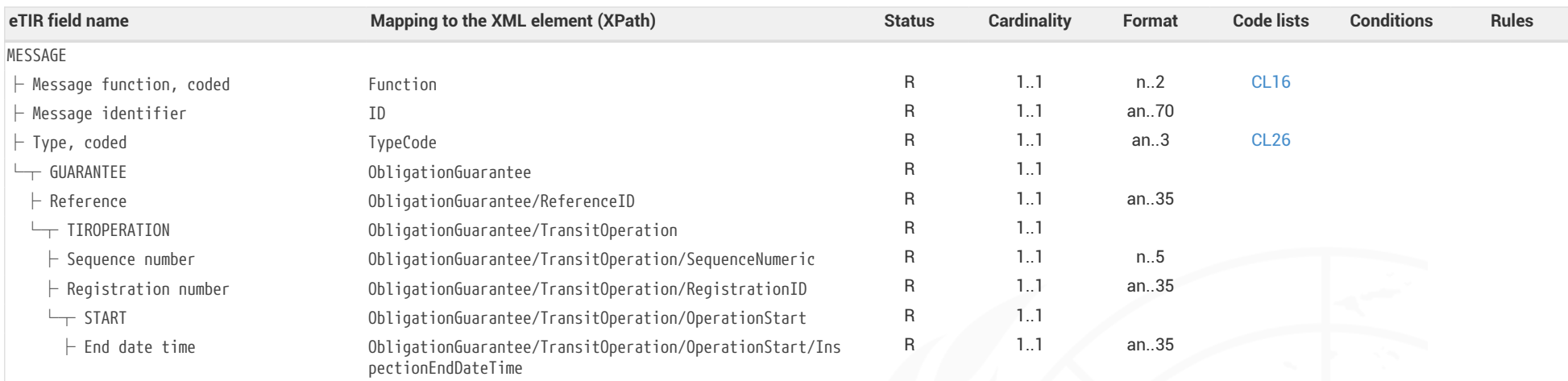

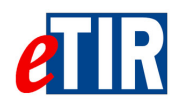

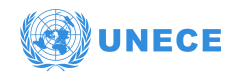

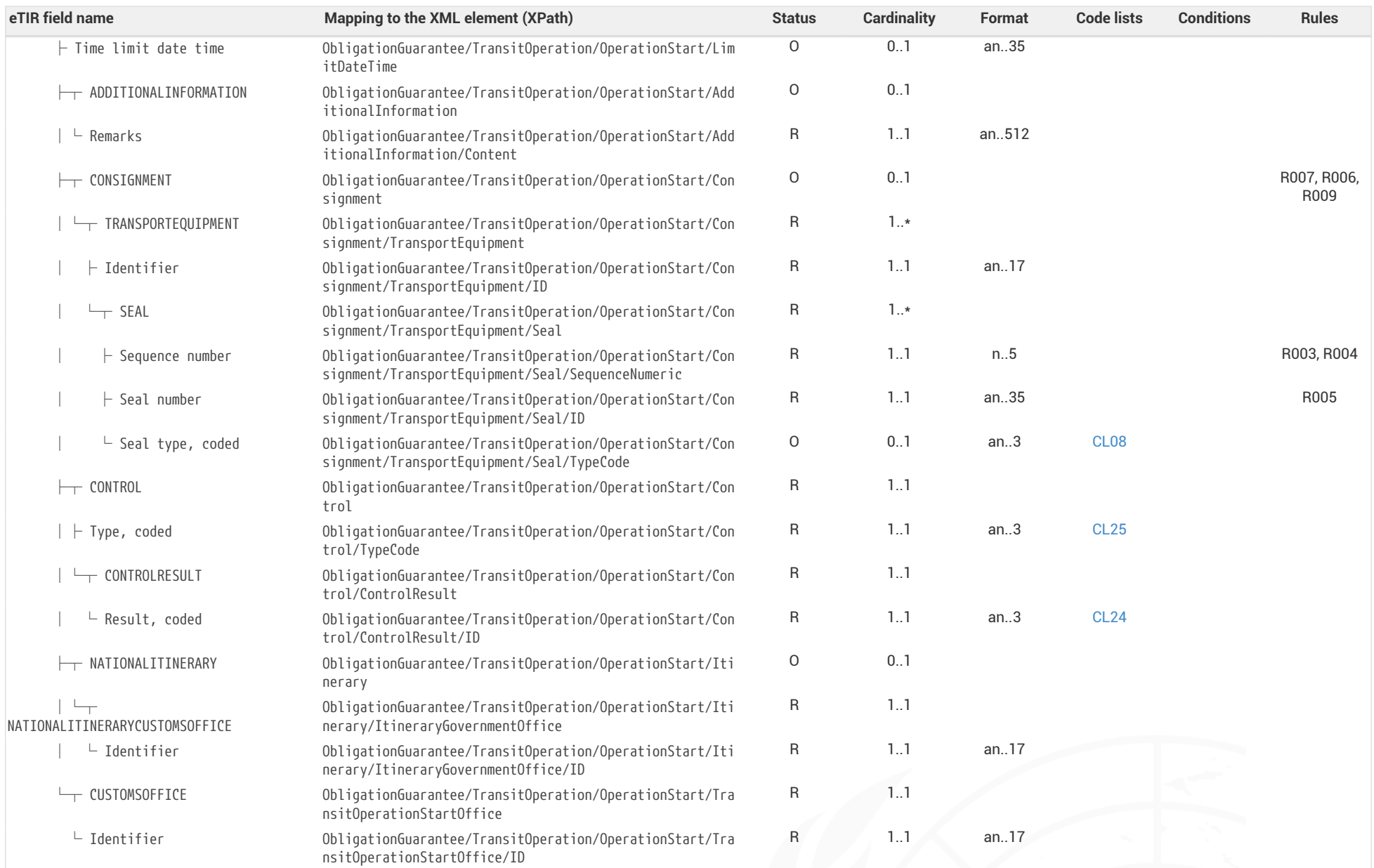

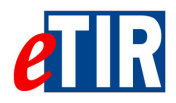

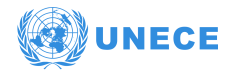

## **6.3.3. Field descriptions & usages**

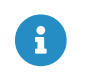

Kindly note that the metadata fields have been removed from this table has been removed to improve the readability, as it is part of every eTIR message. You can find the details about metadata in the [eTIR introduction document](https://etir.org/documentation/introduction) dedicated section.

<span id="page-10-0"></span>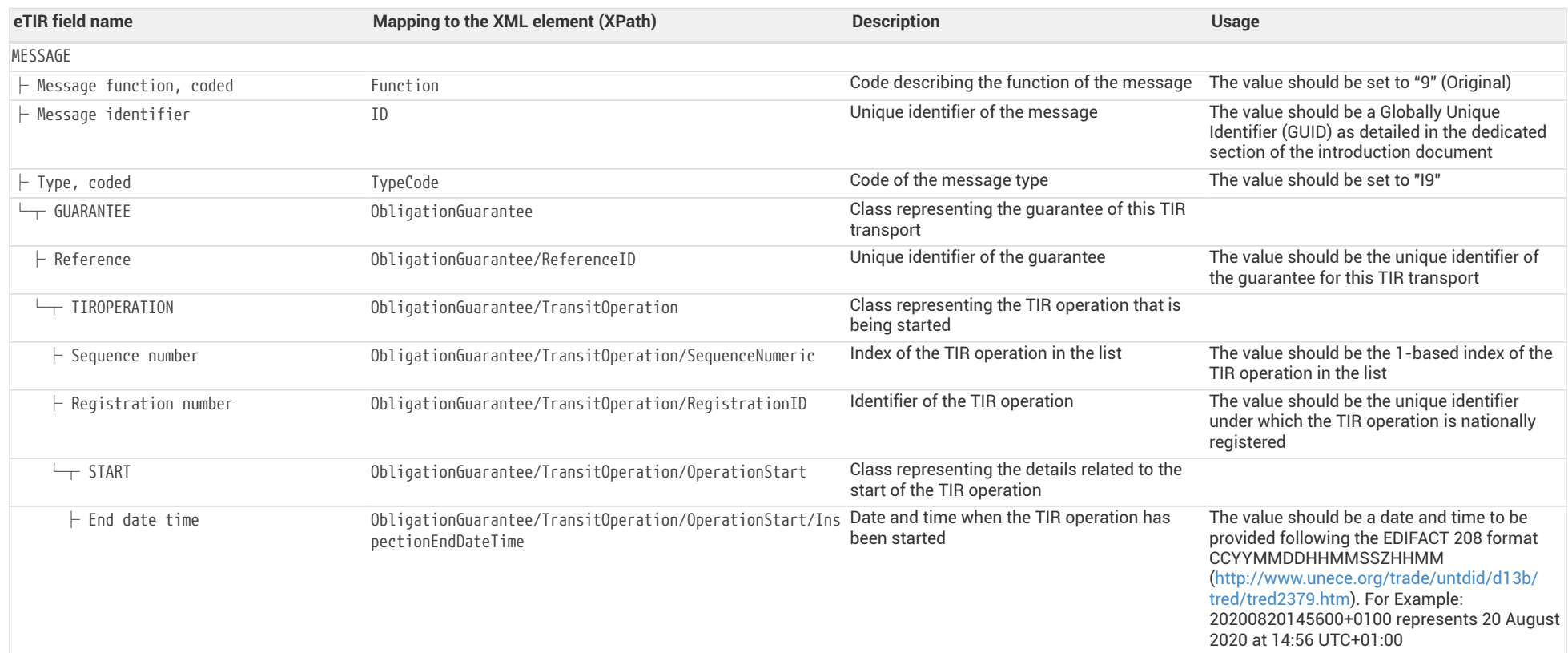

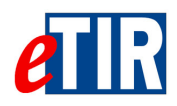

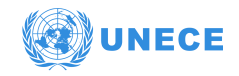

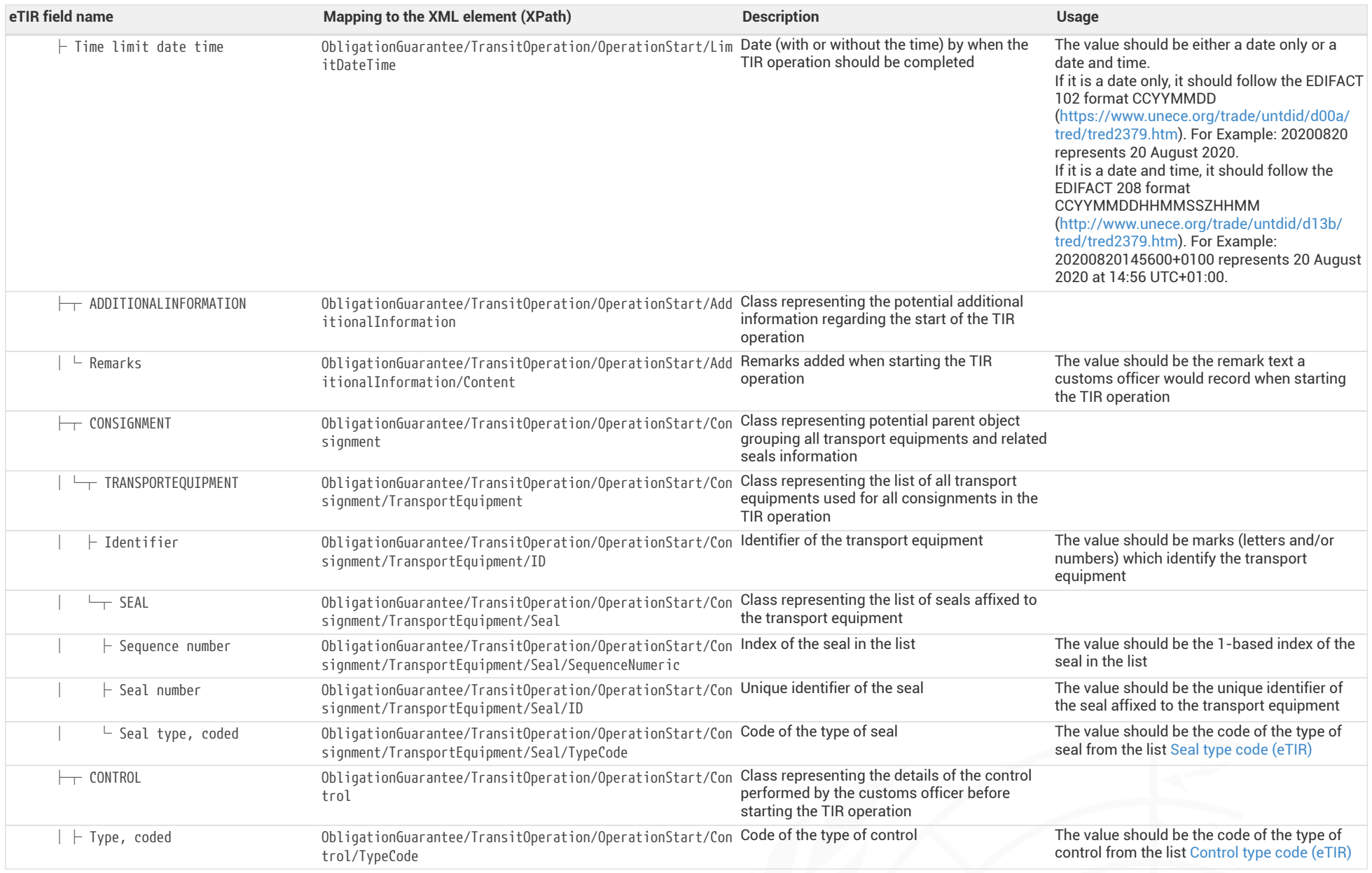

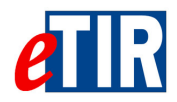

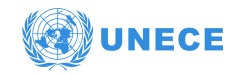

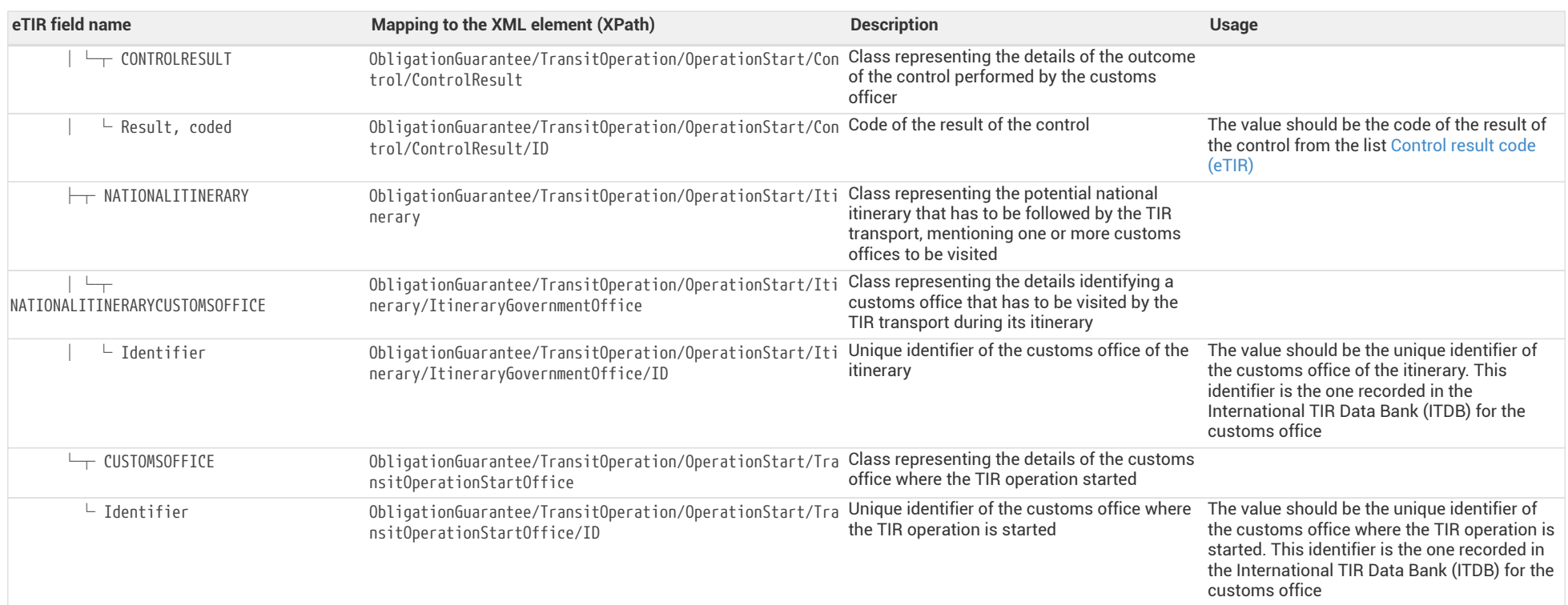

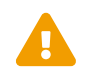

When reading the values of the second columns for both tables, note that the "InterGov/" XML base element has been removed to improve<br>the readability, as it is repeated on every line.

<span id="page-13-0"></span>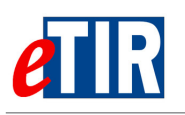

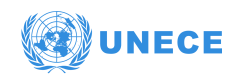

## **6.3.4. Referred code lists**

The following code lists are referred to in the field lists and should be considered when sending the message:

- [CL08](https://etir.org/documentation/code-lists#page=109)  Seal type code (eTIR)
- [CL16](https://etir.org/documentation/code-lists#page=117)  Message function code (UN/EDIFACT 1225)
- [CL24](https://etir.org/documentation/code-lists#page=185)  Control result code (eTIR)
- [CL25](https://etir.org/documentation/code-lists#page=186)  Control type code (eTIR)
- [CL26](https://etir.org/documentation/code-lists#page=187)  Message types (eTIR)

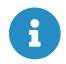

 $\mathsf{A}$  All code lists are described in the [eTIR code lists document](https://etir.org/documentation/code-lists).

### <span id="page-13-1"></span>**6.3.5. Conditions and rules**

The following rules of the [eTIR rules list](https://unece.org/DAM/trans/bcf/adhoc/conc_tech/documents/id17-07e.pdf#page=221) are referred to in the field lists and should be considered in the message:

- **R003:** *Re-use a sequence number to indicate that a seal has been replaced.*
- **R004:** *Use new sequence number only to mention additional seals.*
- **R005:** *Indicate that a seal has been removed and not replaced with an "X" in the "seals number" field of the transport equipment sequence corresponding to the removed seal.*
- **R006:** *Required in case the seals have been changed, added or removed.*
- **R007:** *Even in case of multiple consignments in the declaration, only the first consignment is listed, and all transport equipment used must be listed only in that consignment.*
- **R009:** *The first TIR operation should contain the information about the transport equipment previously transmitted through the declaration, as well as seals used in the transport, when goods transported are not of heavy or bulky nature.*

### <span id="page-13-2"></span>**6.3.6. Example**

The example below shows the XML data to be sent via POST method to the eTIR international system [endpoint URL](https://etir-uat-01.unece.org/etir/v4.3/customs) by the national customs system to record the start of the TIR operation (recorded as **16GEO3503000051123** in the departure country), related to the guarantee **XF95001234** on **22/04/2021** at the customs office **GE0715**. Note that the holder value is not provided here as this field is not mandatory.

*I9 - Start TIR operation request message*

```
<?xml version="1.0" encoding="UTF-8"?>
<soap:Envelope xmlns:soap="http://www.w3.org/2003/05/soap-envelope"
                 xmlns:cus="etir:v4.3:customs" xmlns:md="etir:DocumentMetaData:v4.3"
                 xmlns:urn="etir:I9:v4.3"
                 xmlns:urn1="etir:MetaData_DS:v4.3">
      <soap:Header xmlns:wsa="http://www.w3.org/2005/08/addressing">
          <wsse:Security xmlns:wsse="http://docs.oasis-open.org/wss/2004/01/oasis-200401-wss-wssecurity-secext-
1.0.xsd"
                          xmlns:wsu="http://docs.oasis-open.org/wss/2004/01/oasis-200401-wss-wssecurity-utility-
1.0.xsd"
                          soap:mustUnderstand="true">
        ( \ldots )  <wsa:Action>etir:v4.3:customs/startTIROperation</wsa:Action>
          <wsa:MessageID>uuid:62a8f1b0-ddb5-42a1-a8ec-8b798acc820d</wsa:MessageID>
        ( \ldots )
```
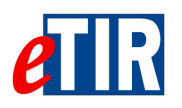

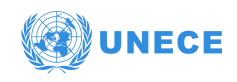

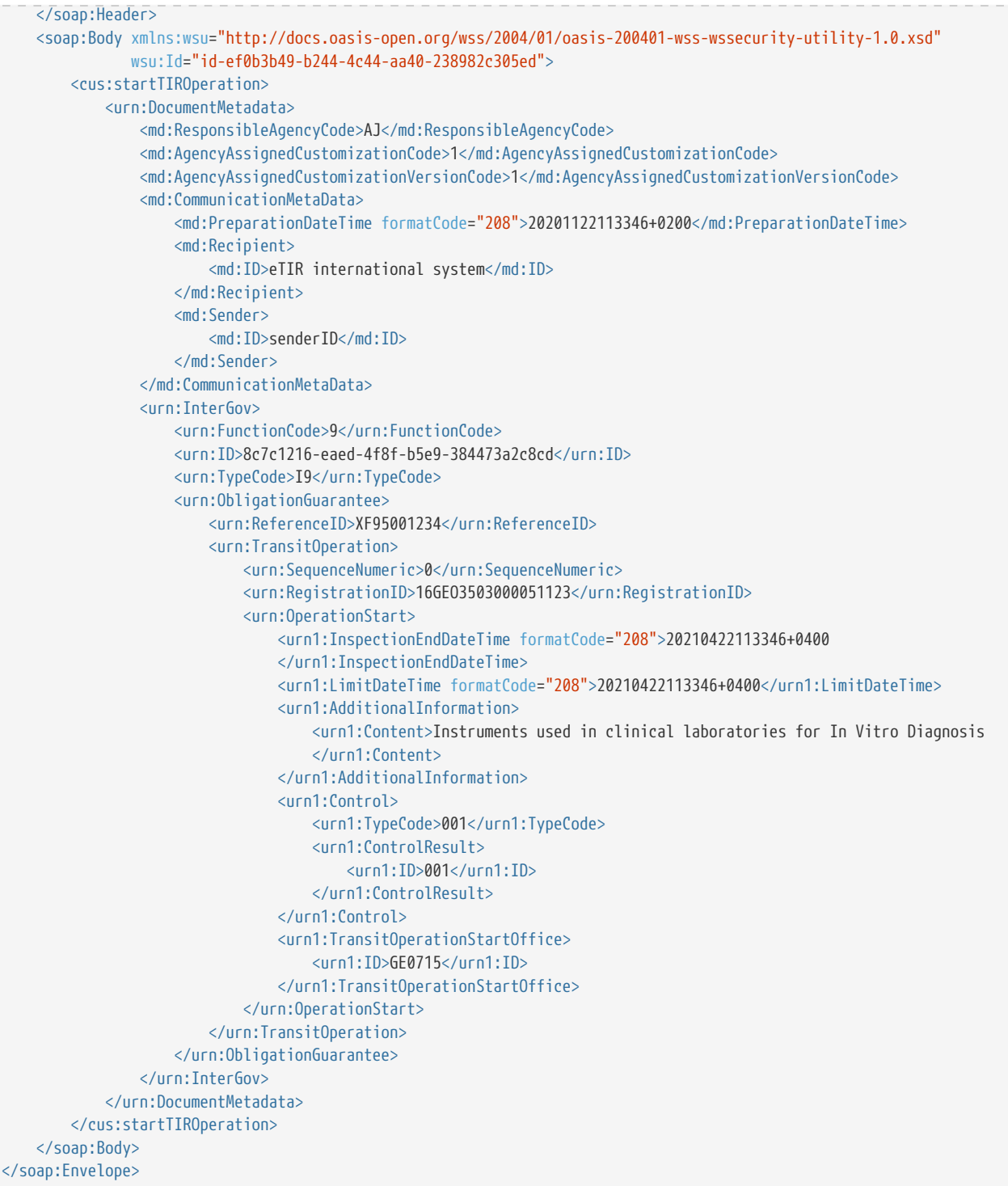

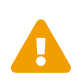

Some field original contents have been shortened **(…)** in this document for the sake of readability, in particular the whole **header/security** content that is described in the [eTIR web services introduction document.](https://etir.org/documentation/introduction)

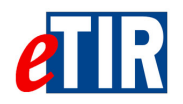

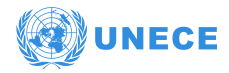

## **6.4. "I10 - Start results" response message**

### **6.4.1. Description**

The eTIR international system returns the **I10 - Start results** response message to the national customs systems to confirm the correct reception and recording of the start of a TIR operation.

The XSD file related to the **I10 - Start results** message is available at the following URL: [https://wiki.unece.org/download/attachments/106299941/](https://wiki.unece.org/download/attachments/106299941/WCO_eTIR_I10_1.xsd) [WCO\\_eTIR\\_I10\\_1.xsd](https://wiki.unece.org/download/attachments/106299941/WCO_eTIR_I10_1.xsd).

### **6.4.2. Field details**

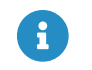

Kindly note that the metadata fields have been removed from this table has been removed to improve the readability, as it is part of every eTIR message. You can find the details about metadata in the [eTIR introduction document](https://etir.org/documentation/introduction) dedicated section.

<span id="page-15-2"></span><span id="page-15-1"></span><span id="page-15-0"></span>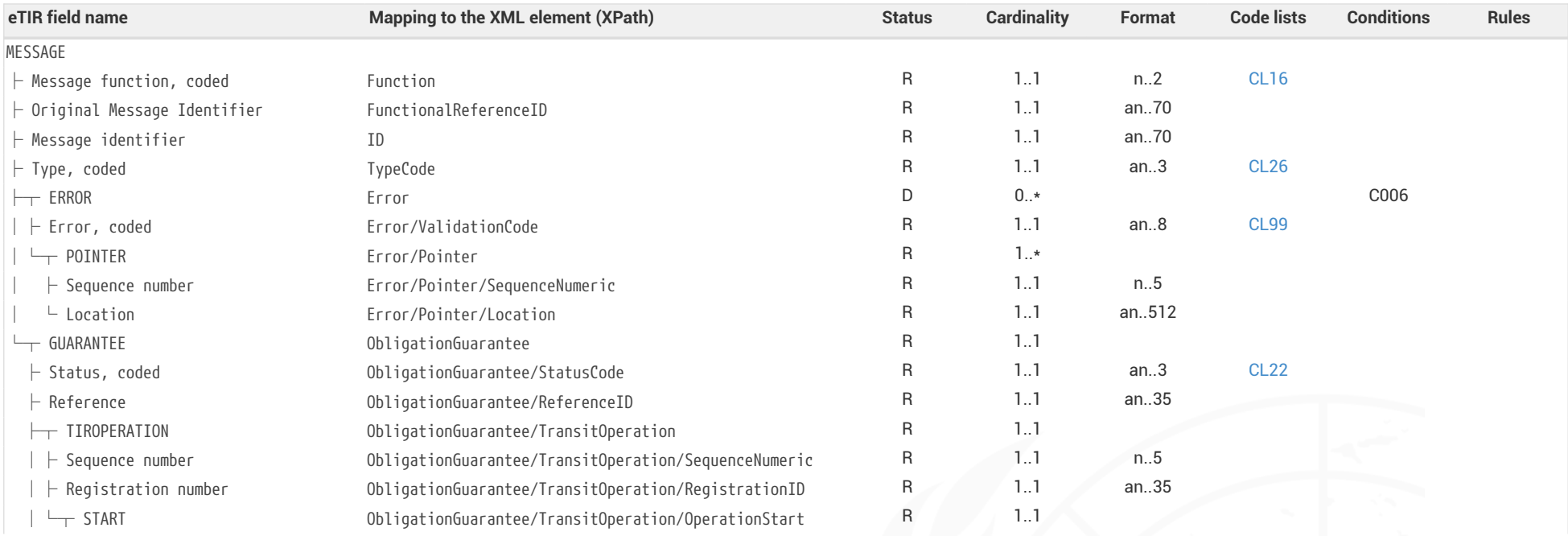

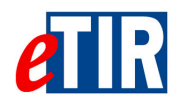

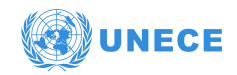

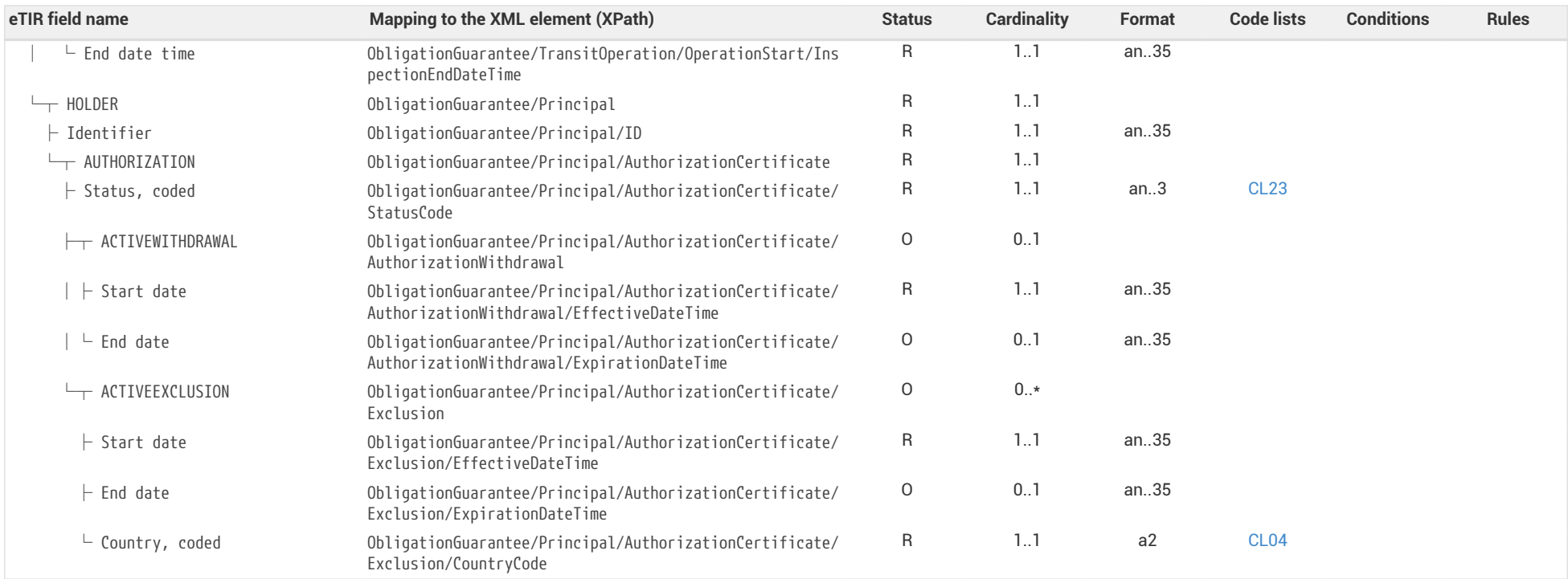

### **6.4.3. Field descriptions & usages**

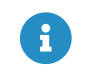

Kindly note that the metadata fields have been removed from this table has been removed to improve the readability, as it is part of every eTIR message. You can find the details about metadata in the [eTIR introduction document](https://etir.org/documentation/introduction) dedicated section.

<span id="page-16-0"></span>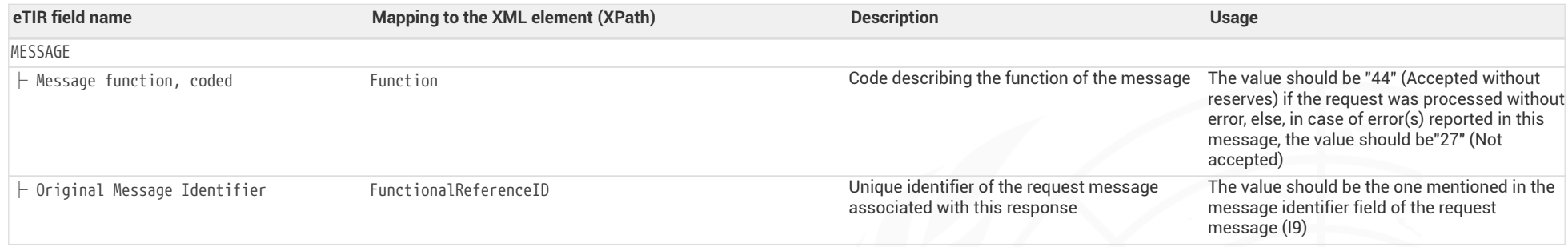

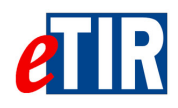

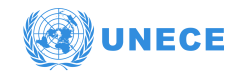

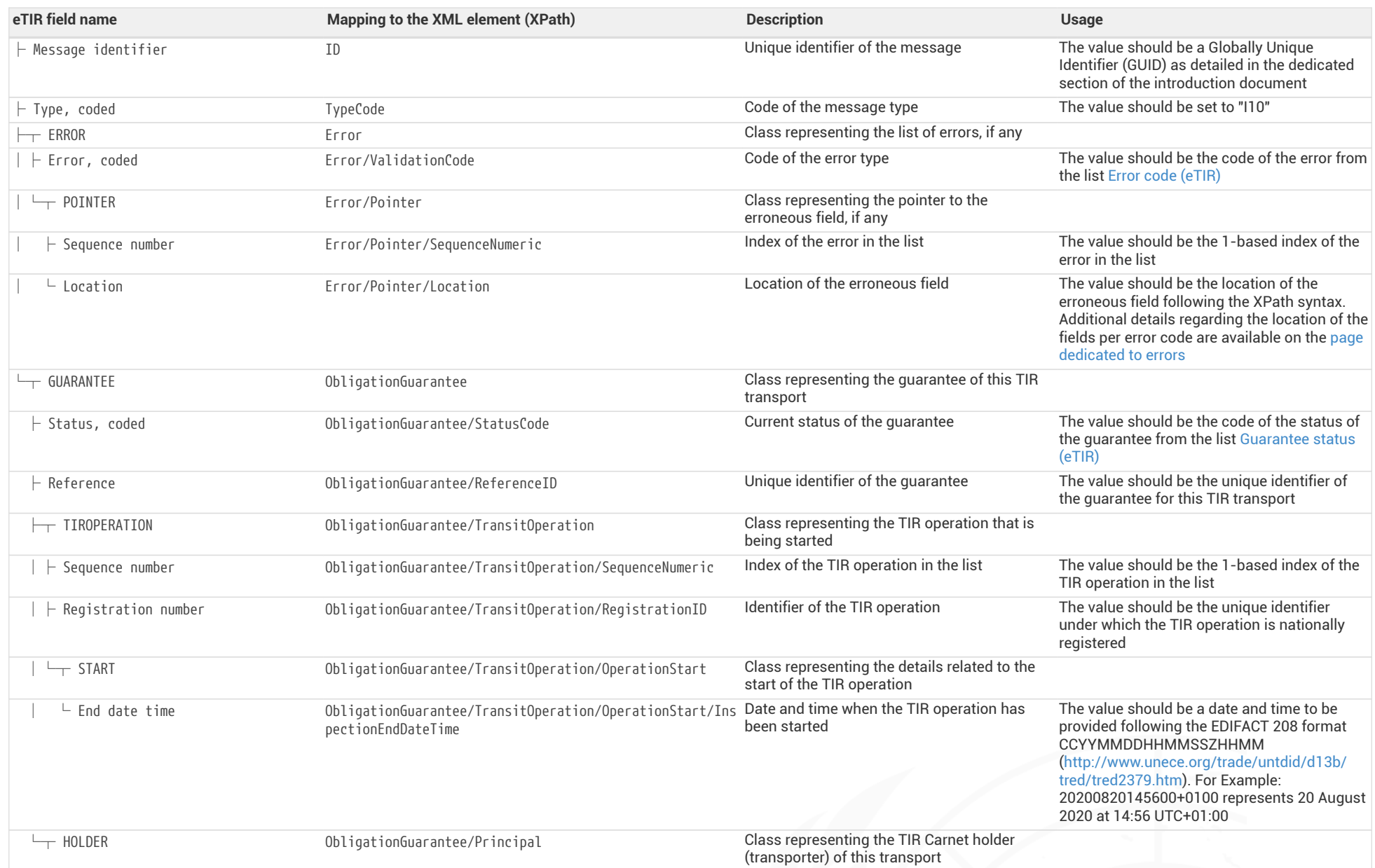

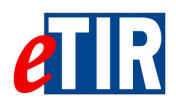

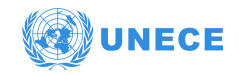

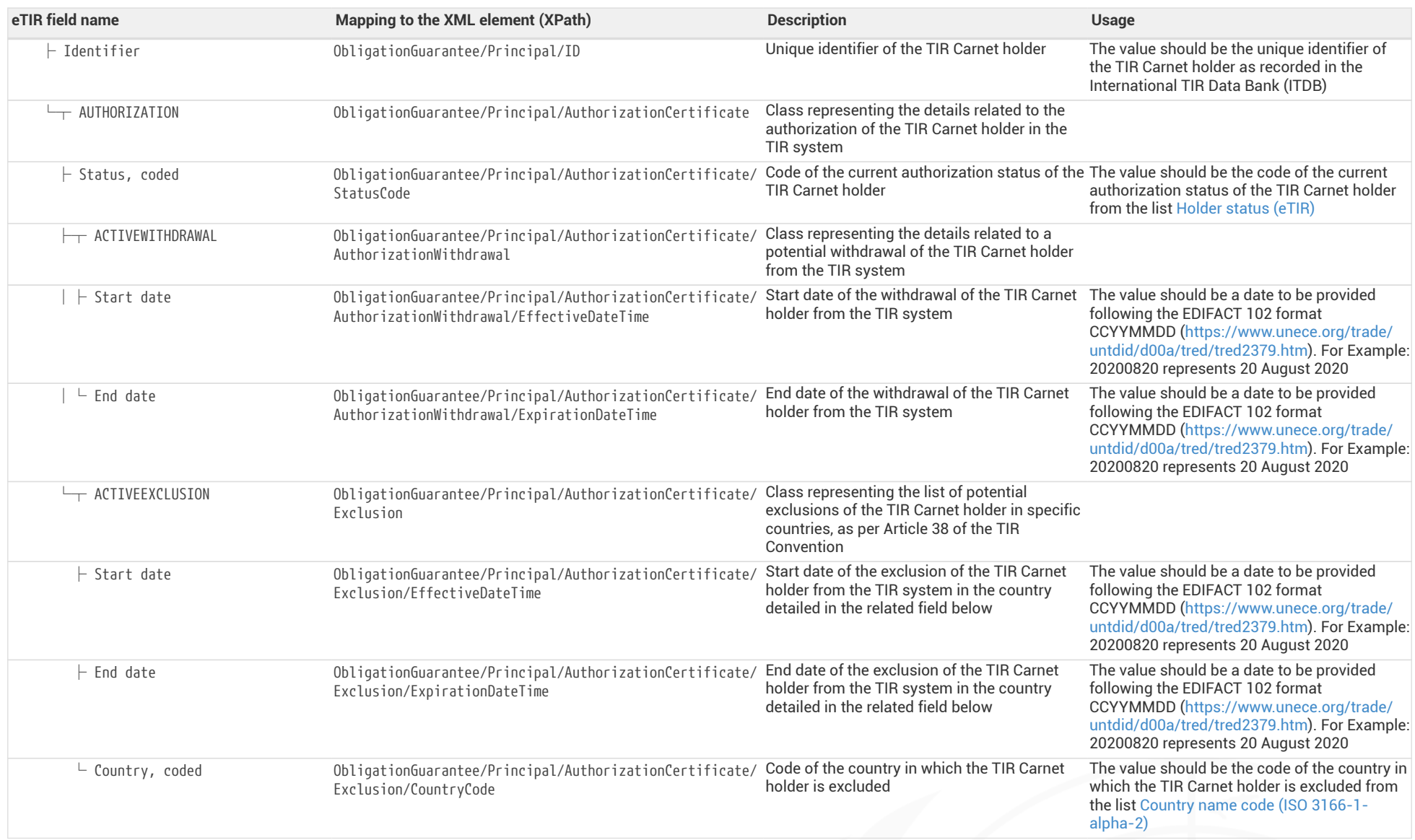

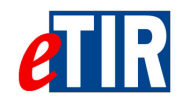

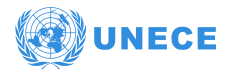

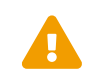

When reading the values of the second columns for both tables, note that the "InterGov/" XML base element has been removed to improve<br>the readability as it is repeated on every line the readability, as it is repeated on every line.

<span id="page-20-0"></span>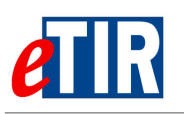

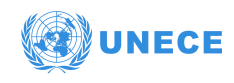

## **6.4.4. Referred code lists**

The following code lists are referred to in the field lists and should be considered when sending the message:

- [CL04](https://etir.org/documentation/code-lists#page=38)  Country name code (ISO 3166-1-alpha-2)
- [CL16](https://etir.org/documentation/code-lists#page=117)  Message function code (UN/EDIFACT 1225)
- [CL22](https://etir.org/documentation/code-lists#page=183)  Guarantee status (eTIR)
- [CL23](https://etir.org/documentation/code-lists#page=184)  Holder status (eTIR)
- [CL26](https://etir.org/documentation/code-lists#page=187)  Message types (eTIR)
- [CL99](https://wiki.unece.org/display/ED/Error+Management)  Error code (eTIR)

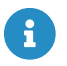

All code lists are described in the [eTIR code lists document](https://etir.org/documentation/code-lists).

### <span id="page-20-1"></span>**6.4.5. Conditions and rules**

The following condition(s) of the [eTIR conditions list](https://unece.org/DAM/trans/bcf/adhoc/conc_tech/documents/id17-07e.pdf#page=220) are referred to in the field lists and should be considered in the message:

• **C006:** IF (MESSAGE.Message function, coded) = '6' OR '11' OR '44' OR '45' THEN EMPTY (ERROR) ELSE IF (MESSAGE.Message function, coded) = '10' OR '27' THEN NOT EMPTY (ERROR)

#### <span id="page-20-2"></span>**6.4.6. How to use response data in the national customs systems**

The eTIR international system will return whether there were errors while processing the request message by filling in the "Error" list. Therefore, and as for all response messages expected from the eTIR international system, the first step when parsing the **I10 - Start results** response message should always be to look for potential error elements in the response message and address them accordingly as mentioned in the Error Management section of the [Introduction document](https://etir.org/documentation/introduction).

If there was no error, and the response message content is as expected, the next step for the national customs systems is to authorize the TIR Carnet holder to start his journey across the country (the TIR operation).

### <span id="page-20-3"></span>**6.4.7. Applicable error codes**

As the eTIR international system may return error codes, the [eTIR web services introduction document](https://etir.org/documentation/introduction) contains a dedicated section describing how and where to find those error codes in the response messages. Find below the list of error codes that may be returned as part of the **I10 - Start results** response message as well as the recommended actions to address them:

#### *[100 - Invalid message](https://etir.org/documentation/error-codes#ErrorManagement-100)*

Kindly check the message itself and its format as it is not recognized by the eTIR international system. Kindly contact the eTIR service desk to send the content of the message communicated, the timestamps and the steps to reproduce this issue in order to address it.

#### *[101 - Missing field](https://etir.org/documentation/error-codes#ErrorManagement-101)*

Kindly check the message parameters, in particular the parameters marked as mandatory in the message description section of this document, and make sure that all mandatory parameters are part of the message.

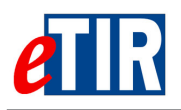

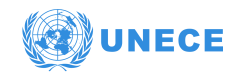

#### *[102 - Invalid domain for the value](https://etir.org/documentation/error-codes#ErrorManagement-102)*

Kindly check the coded parameter, its values and corresponding code lists. Make sure that each coded parameter is using one of the values of the corresponding code list.

#### *[103 - Malformed date](https://etir.org/documentation/error-codes#ErrorManagement-103)*

Kindly check the date parameters and their format. Make sure that each date format has the format indicated and that the value follows the format/pattern.

#### *[105 - Field value length exceeded](https://etir.org/documentation/error-codes#ErrorManagement-105)*

Kindly check the parameter value lengths. Make sure that each parameter length does not exceed the max length as defined in the documentation in the Format column.

#### *[106 - Invalid pattern](https://etir.org/documentation/error-codes#ErrorManagement-106)*

Kindly check the pattern of the parameter value as it does not match the requirements set for this attribute in XML Schema Definition of the message.

#### *[107 - Invalid field](https://etir.org/documentation/error-codes#ErrorManagement-107)*

Kindly check the element specified as it may not follow the order defined in the XML Schema Definition of the message.

#### *[108 - Missing XML attribute](https://etir.org/documentation/error-codes#ErrorManagement-108)*

Kindly check that all XML tags contain their required attribute, in particular all dates should contain the attribute formatCode to specify the format in which the date is sent.

#### *[109 - Invalid XML attribute](https://etir.org/documentation/error-codes#ErrorManagement-109)*

Kindly check that all XML tag attribute values follow the specified code list, in particular the attribute formatCode for dates can only be either '102' or '208'.

#### *[200 - Invalid State](https://etir.org/documentation/error-codes#ErrorManagement-200)*

Kindly check the state of the referred object (transport, guarantee, …) and make sure it is consistent with the eTIR international system requested web service called.

#### *[201 - guarantee not acceptable](https://etir.org/documentation/error-codes#ErrorManagement-201)*

Kindly check the state of the guarantee you tried to accept, and make sure it is correct according to the workflow described in the [guarantee state diagram.](https://etir.org/approved-amendments#page=2)

#### *[210 - Operation already started](https://etir.org/documentation/error-codes#ErrorManagement-210)*

This message tries to start a TIR operation which has already been started. Make sure that this message is not a duplicate of a previously sent message and verify the values set in its parameters.

#### *[220 - Declaration not yet received](https://etir.org/documentation/error-codes#ErrorManagement-220)*

This message tries to perform an operation whereas the Declaration has not yet been received. Make sure that this message is sent in the right order and verify the values set in its parameters.

#### *[299 - Duplicate message](https://etir.org/documentation/error-codes#ErrorManagement-299)*

Kindly check the message already sent to this endpoint as this message has already been received by the eTIR international system.

#### *[300 - Invalid Operation](https://etir.org/documentation/error-codes#ErrorManagement-300)*

Kindly check the message content as it triggered a technical error in the eTIR international system but this one could not identify the source of the issue.

#### *[301 - guarantee not found](https://etir.org/documentation/error-codes#ErrorManagement-301)*

Kindly check the value of the guarantee reference ID in the message and make sure it matches the

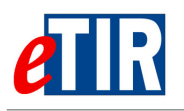

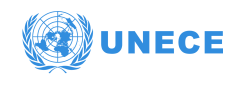

value received in previous messages.

#### *[302 - guarantee chain not found](https://etir.org/documentation/error-codes#ErrorManagement-302)*

Kindly check the value of the guarantee chain ID in the message and make sure it matches the value received in previous messages.

#### *[303 - guarantee type not found](https://etir.org/documentation/error-codes#ErrorManagement-303)*

Kindly check the value of the guarantee type in the message and make sure it belongs to the [Guarantee type code \(eTIR\)](https://etir.org/documentation/code-lists#page=113) code list, and that it matches the value received in previous messages.

#### *[304 - Customs office not found](https://etir.org/documentation/error-codes#ErrorManagement-304)*

Kindly check the format and value of the customs office ID in the message and make sure it matches the value received in previous messages. If it does, kindly check the existence of the customs office and its status using ITDB web service or ITDB web application.

#### *[305 - Country not found](https://etir.org/documentation/error-codes#ErrorManagement-305)*

Kindly check the value of the country code in the message and make sure it matches the value received in previous messages and that it belongs to the [Country name code \(ISO 3166-1-alpha-2\)](https://etir.org/documentation/code-lists#page=38) [code list \(CL04\)](https://etir.org/documentation/code-lists#page=38).

#### *[307 - Declaration not found](https://etir.org/documentation/error-codes#ErrorManagement-307)*

Kindly check the value of the guarantee reference ID in the message and make sure it matches the value received in previous messages.

#### *[309 - {etir-error-code-name-309}](https://etir.org/documentation/error-codes#ErrorManagement-309)*

{etir-error-code-instructions-309}

#### *[310 - {etir-error-code-name-310}](https://etir.org/documentation/error-codes#ErrorManagement-310)*

{etir-error-code-instructions-310}

#### *[321 - Holder not authorized](https://etir.org/documentation/error-codes#ErrorManagement-321)*

Kindly check the value of the TIR carnet holder in the message and make sure it matches the value received in previous messages. If it does, kindly check the status of the holder using either eTIR I3 message, ITDB web service or ITDB web application.

#### *[330 - guarantee chain not authorized](https://etir.org/documentation/error-codes#ErrorManagement-330)*

Kindly check the value of the guarantee chain ID in the message and make sure it matches the value received in previous messages.

#### *[340 - Multiple operations found](https://etir.org/documentation/error-codes#ErrorManagement-340)*

{etir-error-code-instructions-340}

#### *[400 - eTIR internal errors](https://etir.org/documentation/error-codes#ErrorManagement-400)*

Kindly contact eTIR support (see [Support and contact](#page-25-1)) to send the content of the message communicated, the timestamps and the steps to reproduce this issue in order to address it.

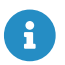

 $\Box$  The full list of error codes can be found on the [dedicated error code list web page](https://etir.org/documentation/error-codes).

### <span id="page-22-0"></span>**6.4.8. Example**

The example below shows the XML data of the **I10 - Start results** message received in response to the POST of the **I9 - Start TIR operation** message. This response message (Function code **44 - Accepted without reserves**) of the type **I10**, containing no error codes, describes a positive acknowledgment of the start of the TIR operation "16GEO3503000051123" related to the guarantee reference ID

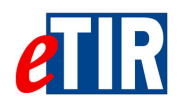

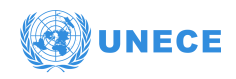

**XF95001234**. Therefore, it should be considered that the start of the TIR operation has been duly recorded in the eTIR international system.

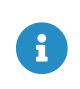

It is important to understand that the absence of error in the **I10 - Start results** response message is the key indicator to reflect that the TIR operation start is accepted.

```
I10 - Start results response message
```

```
<?xml version="1.0" encoding="UTF-8"?>
<soap:Envelope xmlns:soap="http://www.w3.org/2003/05/soap-envelope">
      <soap:Header>
        (...)  <Action>etir:v4.3:customs/CustomsSEI/startTIROperationResponse</Action>
        ( \ldots )  </soap:Header>
      <soap:Body xmlns:wsu="http://docs.oasis-open.org/wss/2004/01/oasis-200401-wss-wssecurity-utility-1.0.xsd"
                 wsu:Id="id-7d239710-45cf-4551-a1c3-b28f617a871d">
          <ns2:startResults xmlns:ns2="etir:v4.3:customs" xmlns:md="etir:DocumentMetaData:v4.3"
                             xmlns:ns10="etir:I10:v4.3">
              <ns10:DocumentMetadata>
                  <md:ResponsibleAgencyCode>AJ</md:ResponsibleAgencyCode>
                  <md:AgencyAssignedCustomizationCode>1</md:AgencyAssignedCustomizationCode>
                  <md:AgencyAssignedCustomizationVersionCode>1</md:AgencyAssignedCustomizationVersionCode>
                  <md:CommunicationMetaData>
                       <md:PreparationDateTime formatCode="208">20201122113346+0200</md:PreparationDateTime>
                       <md:Recipient>
                           <md:ID>senderID</md:ID>
                       </md:Recipient>
                       <md:Sender>
                           <md:ID>eTIR international system</md:ID>
                       </md:Sender>
                   </md:CommunicationMetaData>
                   <ns10:InterGov>
                       <ns10:FunctionCode>44</ns10:FunctionCode>
                       <ns10:FunctionalReferenceID>8c7c1216-eaed-4f8f-b5e9-384473a2c8cd</ns10:FunctionalReferenceID>
                       <ns10:ID>677fd4fb-87b2-482a-b02d-9f5567c97ba2</ns10:ID>
                       <ns10:TypeCode>I10</ns10:TypeCode>
                       <ns10:ObligationGuarantee>
                           <ns10:StatusCode>002</ns10:StatusCode>
                         <ns10:ReferenceID>XF95001234</ns10:ReferenceID>
                         <ns10:TransitOperation>
                               <ns10:SequenceNumeric>1</ns10:SequenceNumeric>
                             <ns10:RegistrationID>16GEO3503000051123</ns10:RegistrationID>
                             <ns10:OperationStart>
                                   <ns10:InspectionEndDateTime>20201122113346+0400</ns10:InspectionEndDateTime>
                               </ns10:OperationStart>
                           </ns10:TransitOperation>
                         <ns10:Principal>
                               <ns10:ID>GEO/054/9890</ns10:ID>
                             <ns10:AuthorizationCertificate>
                                   <ns10:StatusCode>001</ns10:StatusCode>
                               </ns10:AuthorizationCertificate>
                           </ns10:Principal>
                       </ns10:ObligationGuarantee>
                   </ns10:InterGov>
              </ns10:DocumentMetadata>
          </ns2:startResults>
      </soap:Body>
</soap:Envelope>
```
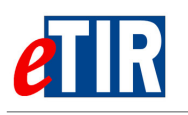

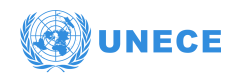

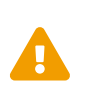

Some field original contents have been shortened **(…)** in this document for the sake of readability, in particular the whole **header/security** content that is described in the [eTIR web services introduction document.](https://etir.org/documentation/introduction)

<span id="page-25-0"></span>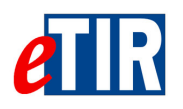

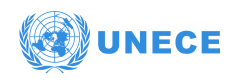

# **7. Fallback procedures**

In the event that the **I9 - Start TIR operation** message could not be sent after several attempts or if no **I10 - Start results** message was received in response, we recommend the customs authorities team to contact eTIR servcie desk [\(Support and contact\)](#page-25-1).

Also note that the functional fallback procedures can be found in the [Approved amendments to the](https://etir.org/approved-amendments#page=12) [eTIR conceptual, functional and technical documentation.](https://etir.org/approved-amendments#page=12)

# <span id="page-25-1"></span>**8. Support and contact**

Kindly note that in the context of the interconnections projects by customs, the eTIR service desk stands ready to assist contracting parties while interconnecting their national customs systems to the eTIR international system. Also, in case of questions or issues related to this document or to the eTIR international system, you can use the contact details below (contacts by email should be preferred).

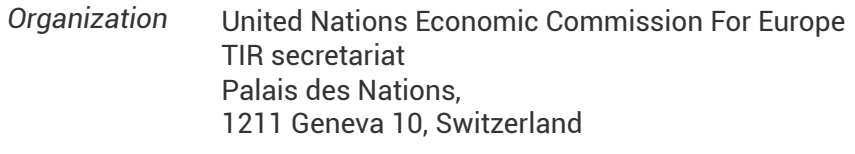

*Contact* Email: [etir@un.org](mailto:etir@un.org) Phone: +41 (0)22 917 55 06

# <span id="page-25-2"></span>**9. Version history**

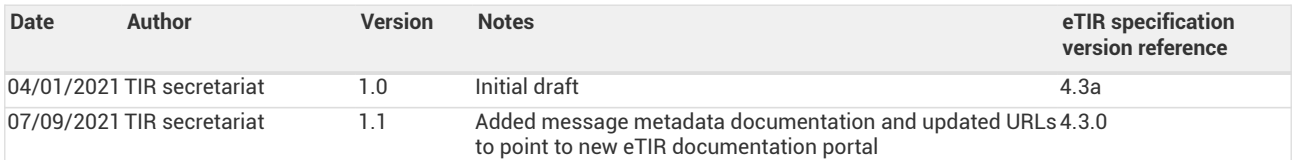